# **Redmine - Defect #1126**

# **Unable to display Bazaar repository**

2008-04-28 15:16 - Andreas Deininger

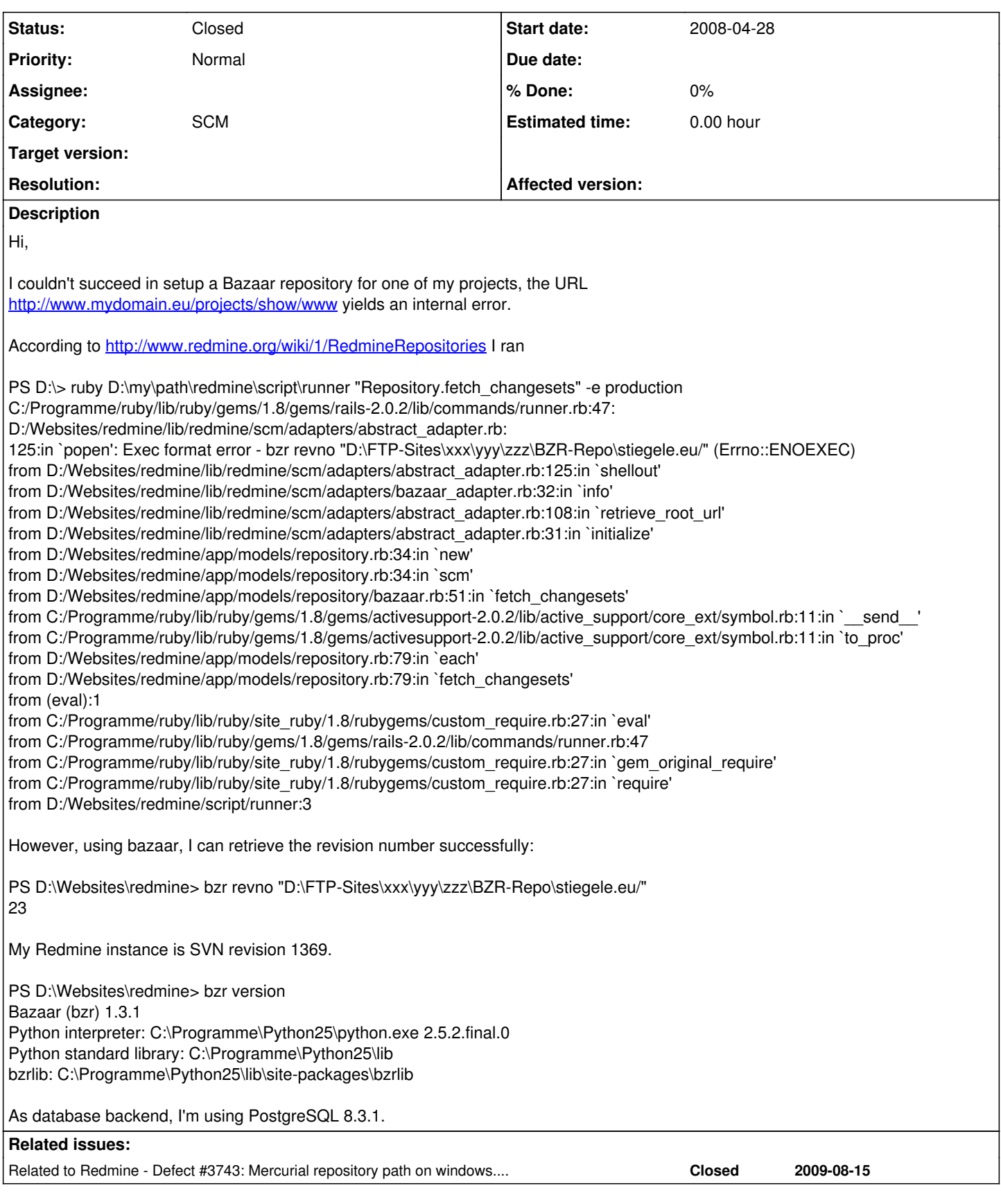

# **History**

# **#1 - 2008-04-28 16:48 - Jean-Philippe Lang**

*- Target version deleted (0.7)*

When you run script\runner, make sure that bzr.exe is in your PATH environment variable. Although it should not be needed, you can try to specify the full path to the binary in lib/redmine/scm/adpaters/bazaar\_adapter.rb, line 26. Example:

BZR BIN =  $C:\\hat{\to}\bar{\to}\bar{e}$ 

# **#2 - 2008-04-28 17:16 - Andreas Deininger**

After specifying the full path for BZR\_BIN, now I can run the script\runner successfully (bzr.bat was on the PATH already before).

However, after invoking [http://my.domain.tld/repositories/show/www,](http://my.domain.tld/repositories/show/www) I'm still getting an internal error:

Errno::ENOEXEC (Exec format error - bzr revno "D:/FTP-Sites/Stiegele/LocalUser/SdsFtpUser/BZR-Repo/stiegele.eu/"): /lib/redmine/scm/adapters/abstract\_adapter.rb:125:in `popen' /lib/redmine/scm/adapters/abstract\_adapter.rb:125:in `shellout' /lib/redmine/scm/adapters/bazaar\_adapter.rb:32:in `info' /lib/redmine/scm/adapters/abstract\_adapter.rb:108:in `retrieve\_root\_url' /lib/redmine/scm/adapters/abstract\_adapter.rb:31:in `initialize' /app/models/repository.rb:34:in `new' /app/models/repository.rb:34:in `scm' /app/models/repository/bazaar.rb:51:in `fetch\_changesets' C:/Programme/ruby/lib/ruby/gems/1.8/gems/activerecord-2.0.2/lib/active\_record/associations/association\_proxy.rb:125:in `send' C:/Programme/ruby/lib/ruby/gems/1.8/gems/activerecord-2.0.2/lib/active\_record/associations/association\_proxy.rb:125:in `method\_missing' /app/controllers/repositories\_controller.rb:53:in `show' C:/Programme/ruby/lib/ruby/gems/1.8/gems/actionpack-2.0.2/lib/action\_controller/base.rb:1158:in `send' C:/Programme/ruby/lib/ruby/gems/1.8/gems/actionpack-2.0.2/lib/action\_controller/base.rb:1158:in `perform\_action\_without\_filters' C:/Programme/ruby/lib/ruby/gems/1.8/gems/actionpack-2.0.2/lib/action\_controller/filters.rb:697:in `call\_filters' C:/Programme/ruby/lib/ruby/gems/1.8/gems/actionpack-2.0.2/lib/action\_controller/filters.rb:689:in `perform\_action\_without\_benchmark' C:/Programme/ruby/lib/ruby/gems/1.8/gems/actionpack-2.0.2/lib/action\_controller/benchmarking.rb:68:in `perform\_action\_without\_rescue' C:/Programme/ruby/lib/ruby/1.8/benchmark.rb:293:in `measure' C:/Programme/ruby/lib/ruby/gems/1.8/gems/actionpack-2.0.2/lib/action\_controller/benchmarking.rb:68:in `perform\_action\_without\_rescue' C:/Programme/ruby/lib/ruby/gems/1.8/gems/actionpack-2.0.2/lib/action\_controller/rescue.rb:199:in `perform\_action\_without\_caching' C:/Programme/ruby/lib/ruby/gems/1.8/gems/actionpack-2.0.2/lib/action\_controller/caching.rb:678:in `perform\_action' C:/Programme/ruby/lib/ruby/gems/1.8/gems/activerecord-2.0.2/lib/active\_record/connection\_adapters/abstract/query\_cache.rb:33:in `cache' C:/Programme/ruby/lib/ruby/gems/1.8/gems/activerecord-2.0.2/lib/active\_record/query\_cache.rb:8:in `cache' C:/Programme/ruby/lib/ruby/gems/1.8/gems/actionpack-2.0.2/lib/action\_controller/caching.rb:677:in `perform\_action' C:/Programme/ruby/lib/ruby/gems/1.8/gems/actionpack-2.0.2/lib/action\_controller/base.rb:524:in `send' C:/Programme/ruby/lib/ruby/gems/1.8/gems/actionpack-2.0.2/lib/action\_controller/base.rb:524:in `process\_without\_filters' C:/Programme/ruby/lib/ruby/gems/1.8/gems/actionpack-2.0.2/lib/action\_controller/filters.rb:685:in `process\_without\_session\_management\_support' C:/Programme/ruby/lib/ruby/gems/1.8/gems/actionpack-2.0.2/lib/action\_controller/session\_management.rb:123:in `process' C:/Programme/ruby/lib/ruby/gems/1.8/gems/actionpack-2.0.2/lib/action\_controller/base.rb:388:in `process' C:/Programme/ruby/lib/ruby/gems/1.8/gems/actionpack-2.0.2/lib/action\_controller/dispatcher.rb:171:in `handle\_request' C:/Programme/ruby/lib/ruby/gems/1.8/gems/actionpack-2.0.2/lib/action\_controller/dispatcher.rb:115:in `dispatch' C:/Programme/ruby/lib/ruby/gems/1.8/gems/actionpack-2.0.2/lib/action\_controller/dispatcher.rb:126:in `dispatch\_cgi' C:/Programme/ruby/lib/ruby/gems/1.8/gems/actionpack-2.0.2/lib/action\_controller/dispatcher.rb:9:in `dispatch' C:/Programme/ruby/lib/ruby/gems/1.8/gems/mongrel-1.1.4-x86-mswin32-60/bin/../lib/mongrel/rails.rb:76:in `process' C:/Programme/ruby/lib/ruby/gems/1.8/gems/mongrel-1.1.4-x86-mswin32-60/bin/../lib/mongrel/rails.rb:74:in `synchronize' C:/Programme/ruby/lib/ruby/gems/1.8/gems/mongrel-1.1.4-x86-mswin32-60/bin/../lib/mongrel/rails.rb:74:in `process' C:/Programme/ruby/lib/ruby/gems/1.8/gems/mongrel-1.1.4-x86-mswin32-60/bin/../lib/mongrel.rb:159:in `process\_client' C:/Programme/ruby/lib/ruby/gems/1.8/gems/mongrel-1.1.4-x86-mswin32-60/bin/../lib/mongrel.rb:158:in `each' C:/Programme/ruby/lib/ruby/gems/1.8/gems/mongrel-1.1.4-x86-mswin32-60/bin/../lib/mongrel.rb:158:in `process\_client' C:/Programme/ruby/lib/ruby/gems/1.8/gems/mongrel-1.1.4-x86-mswin32-60/bin/../lib/mongrel.rb:285:in `run' C:/Programme/ruby/lib/ruby/gems/1.8/gems/mongrel-1.1.4-x86-mswin32-60/bin/../lib/mongrel.rb:285:in `initialize' C:/Programme/ruby/lib/ruby/gems/1.8/gems/mongrel-1.1.4-x86-mswin32-60/bin/../lib/mongrel.rb:285:in `new' C:/Programme/ruby/lib/ruby/gems/1.8/gems/mongrel-1.1.4-x86-mswin32-60/bin/../lib/mongrel.rb:285:in `run' C:/Programme/ruby/lib/ruby/gems/1.8/gems/mongrel-1.1.4-x86-mswin32-60/bin/../lib/mongrel.rb:268:in `initialize' C:/Programme/ruby/lib/ruby/gems/1.8/gems/mongrel-1.1.4-x86-mswin32-60/bin/../lib/mongrel.rb:268:in `new' C:/Programme/ruby/lib/ruby/gems/1.8/gems/mongrel-1.1.4-x86-mswin32-60/bin/../lib/mongrel.rb:268:in `run' C:/Programme/ruby/lib/ruby/gems/1.8/gems/mongrel-1.1.4-x86-mswin32-60/bin/../lib/mongrel/configurator.rb:282:in `run' C:/Programme/ruby/lib/ruby/gems/1.8/gems/mongrel-1.1.4-x86-mswin32-60/bin/../lib/mongrel/configurator.rb:281:in `each' C:/Programme/ruby/lib/ruby/gems/1.8/gems/mongrel-1.1.4-x86-mswin32-60/bin/../lib/mongrel/configurator.rb:281:in `run' C:/Programme/ruby/lib/ruby/gems/1.8/gems/mongrel-1.1.4-x86-mswin32-60/bin/mongrel\_rails:128:in `run' C:/Programme/ruby/lib/ruby/gems/1.8/gems/mongrel-1.1.4-x86-mswin32-60/bin/../lib/mongrel/command.rb:212:in `run' C:/Programme/ruby/lib/ruby/gems/1.8/gems/mongrel-1.1.4-x86-mswin32-60/bin/mongrel\_rails:281 C:/Programme/ruby/bin/mongrel\_rails:19:in `load' C:/Programme/ruby/bin/mongrel\_rails:19

Rendering D:/Websites/redmine/public/500.html (500 Internal Server Error)

## **#3 - 2008-04-29 13:58 - Jean-Philippe Lang**

It looks like you didn't restart the application after the change ?

#### **#4 - 2008-04-29 15:49 - Andreas Deininger**

Yes, a restart cured the isuue raised in comment  $#2$ .

I digged into the initial issue and found out that the command "bzr" does not work on Windows machines, you have to provide "bzr.bat" as command instead:

D:\>ruby -e 'IO.popen("bzr")' -e:1:in `popen': Exec format error - bzr (Errno::ENOEXEC) from -e:1

D:\>ruby -e 'IO.popen("bzr.bat")'

 $D:\triangleright$ 

So it's not the path that is required but the file extension .bat

# **#5 - 2008-04-29 16:12 - Jean-Philippe Lang**

Thanks for the feedback. bzr works for me on Win32. And I don't have bzr.bat with bazaar 1.3.1

## **#6 - 2008-05-05 01:58 - Charles L**

This is, I believe, related to the parsing that ruby does of the command line strings. If it doesn't see any redirections etc, it saves on using the shell to launch the process, and instead does its own PATH search, and then exec.

Apparently its not appropriately doing that PATH search, probably not taking into account PATHEXT. This can be seen in an irb session:

```
# straight forward command line - ruby will exec itself, but not find the file.
>> IO.popen('gem list')
Errno::ENOEXEC: Exec format error - gem list
                from (irb):4:in `popen'
                from (irb):4
                from :0
# using explicit extension - ruby will exec itself, and find the batch file
>> IO.popen('gem.bat list')
=> #<IO:0x28da854>
# with a redirection - ruby offloads to the shell, which will find gem.bat
>> IO.popen('gem list > x')
=> #<IO:0x28d7a78>
# note that when using the shell, non-existent files don't raise Errno::ENOEXEC,
# instead the cmd.exe has a whinge...
?> IO.popen('nonexistent list > x')
=> #<IO:0x28d09bc>
>> 'nonexistent' is not recognized as an internal or external command,
operable program or batch file.
```
## Basically the solution then is either

1. Use an explicit extension - bzr.bat

2. Actually get the shell to execute it, by either using some shell features like redirection, or explicitly using something like cmd /c

Unfortunately either of those options means that windows will need to be special cased (as the command would no longer run on linux).

## **#7 - 2011-02-04 05:39 - Toshi MARUYAMA**

*- Status changed from New to Closed*

Svn trunk [r4795](https://www.redmine.org/projects/redmine/repository/svn/revisions/4795) adds a feature of configurable path of executable for scm adapters [\(#7517](https://www.redmine.org/issues/7517)).

<http://launchpad.net/bzr/2.2/2.2.3/+download/bzr-2.2.3-setup.exe> has bzr.exe.